## **Przygotowanie nagrywarki BD**

## **UWAGA:**

Do połączenia zewnętrznego napędu Blu-ray, użyj kabla USB ze złączem Mini-A (męskie) - B (męskie).

Nie można używać kabla USB dołączonego do tej kamery.

Aby używać kabla USB dołączonego do zewnętrznego napędu Blu-ray, należy nabyć przedłużacz kabla USB.

- Mini-A (męski) A (żeński)
- (Numer katalogowy: QAM0852-001)

## *1* Podłącz kabel USB i zasilacz sieciowy.

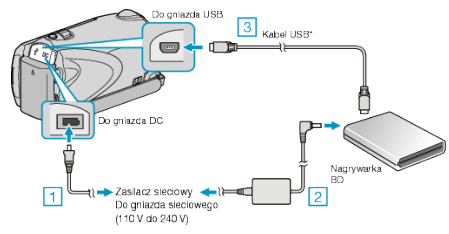

- ① Podłącz zasilacz sieciowy do urządzenie.
- ② Podłącz zasilacz sieciowy do nagrywarki BD.
- ③ Podłącz kabel USB nagrywarki BD do tego urządzenia.
- Więcej informacji na ten temat znajduje się w instrukcji obsługi nagrywarki BD.
- *2* Włóż nową płytę.
- Aby włączyć zasilanie naciśnij przycisk zasilania nagrywarki BD.

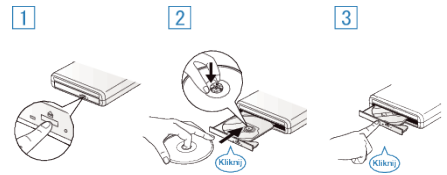

- ① Naciśnij przycisk wysuwania, aby otworzyć tackę na płyty.
- ② Całkowicie wysuń tackę i prawidłowo włóż płytę.
- ③ Popchnij tackę, aż usłyszysz kliknięcie.
- *3* Otwórz monitor LCD.

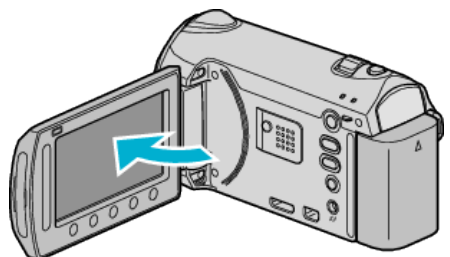

- Pojawi się menu UTWÓRZ DVD.
- Przy podłączonym kablu USB, wyświetlane jest menu UTWÓRZ DVD.

## **OSTROŻNIE:**

• Na czas podłączania sprzętu wyłącz zasilanie. W przeciwnym wypadku może dojść do porażenia prądem lub nieprawidłowego działania urządzenia.